[http://www.fellesstudentsystem.no/dokumentasjon/brukerdok/studentbevis/institusjonene-ma](http://www.fellesstudentsystem.no/dokumentasjon/brukerdok/studentbevis/institusjonene-ma-gjore/forutsetninger-funksjonalitet.html)[gjore/forutsetninger-funksjonalitet.html](http://www.fellesstudentsystem.no/dokumentasjon/brukerdok/studentbevis/institusjonene-ma-gjore/forutsetninger-funksjonalitet.html)

# **02 Forutsetninger for bruk og funksjonalitet**

### **Brukernavn**

Studentenes brukernavn i FS i bildet Person/student må være identisk med studentens feidebrukernavn da det er dette appen bruker for oppslag av studentdata. Merk: hvis et studiested har flere studenter med samme brukernavn vil ingen av studenten kunne logge seg på appen. Dette er særlig viktig å være klar over for institusjoner som fusjonerer.

## **Studentbilder**

Hvis institusjonen har lagt inn bilde av studenten i bildet Person/Student vil dette vises når studenten logger seg på appen. Appen kan benyttes både med og uten studentbilder. Studenter som ikke er registrert med bilde i FS blir nødt til å fremvise legitimasjon sammen med appen for at den skal være gyldig.

### **Strekkode**

Institusjonene kan velge at appen skal vises en strekkode. Strekkoden kan enten vise studentnummer, studentkortnummer eller Bibsys-nummer, og kan eksempelvis benyttes til oppmøteregistrering eller bibliotektjenester. For at strekkode skal vises i appen må modulvalget være aktivert i FS. Hvis institusjonen ikke har aktivert modulvalget vil ikke appen vise noen strekkode.

#### **Hvordan aktivere modulvalget for strekkode?**

Du aktiverer modulvalget for strekkode i semesterregistreringsmodulen i bildet webapplikasjoner modulvalg. Velg modulkode STUDKORT og modulegenskap STREKKODE. I URL-feltet skriver du 1 for studentnummer, 2 for studentkortnummer eller 3 for Bibsys-nummer. Aktiv må settes til J for at strekkoden skal vises.

#### **Greit å vite**

Noen strekkodescannere er sensitive for lys. For å forhindre gjenskinn kan det være lurt å snu skanneren slik at den peker opp mot taket og slik at telefonen peker ned mot gulvet/bordet når strekkoden skal leses. På den måten skal gjenskinnet bli mindre.

#### **Betalingsform**

Det er institusjonenes avhukinger i bildet Betalingsform som styrer om studenter med ulike former for betaling skal få opp semesterkvittering eller ikke. Utvalget blir definert i FS i bildet Betalingsform. De betalingsformene som har hake i feltet Semesterkvittering, skal også få opp gyldig semesterkvittering i appen.

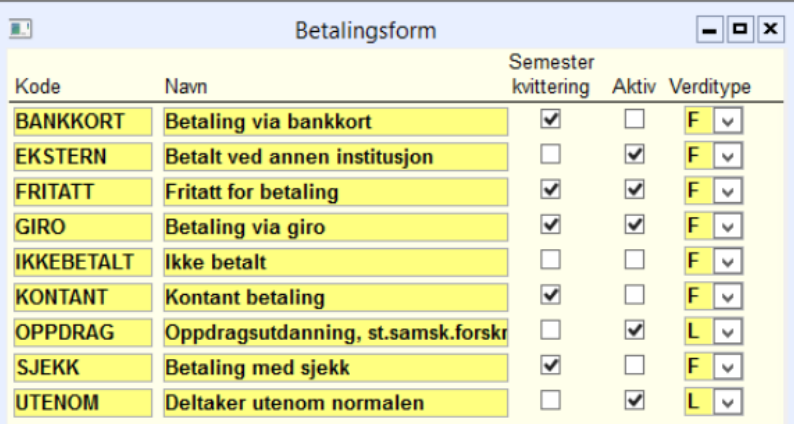

**Betalingsform**